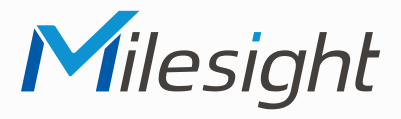

Milesight

**ISIS-MS-Cxx64-PB/J**

## **ISIS-MS-Cxx64-PD/J**

**ISIS-MS-Cxx65**

# **Kurzanleitung**

Ausführliche Montage- und Betriebsanleitungen finden Sie auf **www.milesight.de**

Stand: November 2023 Distribution und Copyright: FRS GmbH & Co. KG Technische Änderungen, Druckfehler und Irrtümer vorbehalten.

#### 2  $\overline{\phantom{a}}$  3 **Installation**

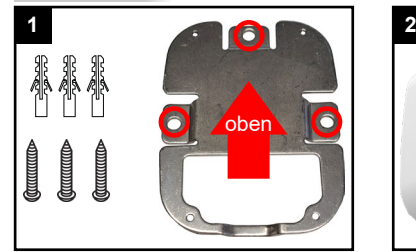

Befestigen Sie die Anschlussplatte mit den Schrauben und Dübeln .

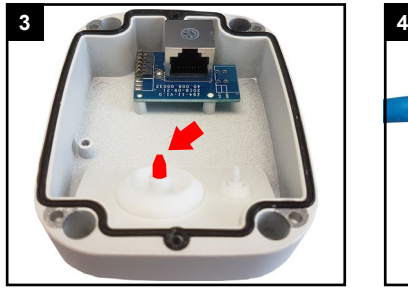

Drehen Sie die Spitze der dickeren Dichtung ab (hier rot markiert)

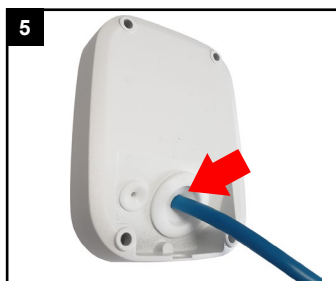

Kabel mit Kabeleinführ-Hilfe von Außen durch die Dichtung pressen.

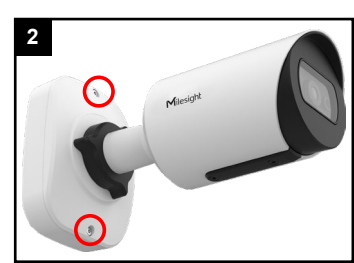

Lösen Sie die Schrauben und öffnen Sie die Anschlussbox.

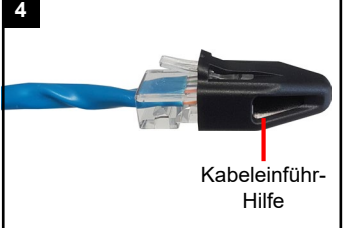

Bei Netzwerkstecker: Kabeleinführ-Hilfe auf den Stecker setzen.

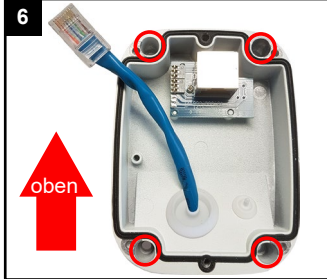

Anschlussbox mit vier Schrauben befestigen.

Der Umwelt zuliebe finden Sie ausführliche Anleitungen in digitaler Form auf **www.milesight.de**

### **Sicherheitshinweise**

Bitte beachten Sie die separat beiliegenden Informationen.

#### **Zugangsdaten und Aktivierung**

**Standard IP-Adresse: 192.168.5.190 Standard Benutzername: admin**  Die Kamera muss für den Betrieb zuerst aktiviert werden. Hierzu müssen Sie der Kamera beim ersten Start ein sicheres Passwort vergeben.

**Passwort hier eintragen:** 

Falls keine Aktivierung erforderlich ist, lautet das Standard-Passwort entweder **admin** oder **123456**.

Passwortverlust: Bearbeiten Sie die Sicherheitsfragen, die bei Verlust des Passworts alle beantwortet werden müssen. Andernfalls ist über die Reset-Taste ein Zurücksetzen der Kamera auf Werkseinstellungen möglich.

Falls die Standard IP-Adresse zum Beispiel von einem DHCP-Server geändert wurde, können Sie die IP-Adresse mit der Software **[Smart Tools]** finden. **[Smart Tools]** können Sie auf www.milesight.com herunterladen.

#### **Updates**

Es empfiehlt sich vor der Inbetriebnahme, Rekorder und Kamera auf den neuesten Firmwarestand zu bringen. Sie finden die Firmware auf: *www.milesight.com -> Support -> Download Center* 

Wichtig ist die Ziffer am Anfang der Firmware-Version. Sie steht für das Modell und muss mit der Frmware-Version Ihres Geräts übereinstimmen. Die Ziffer am Ende steht für den Firmwarestand. Die Ziffern dazwischen sind nicht relevant.

#### **Bedienungsanleitung und Downloads**

Ausführliche Anleitungen: **www.milesight.de** Software, Tools und Updates: **www.milesight.com**

. . . . . . . . . . . . . . . .

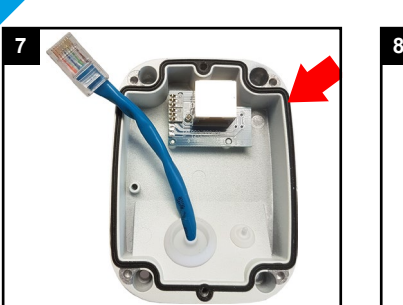

Achten Sier darauf, dass die schwarze Dichtung bündig aufliegt.

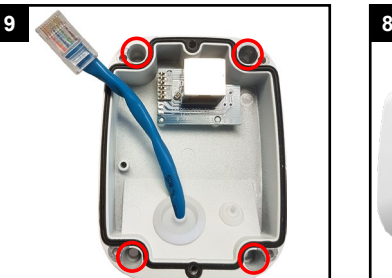

Montieren Sie die Anschlussbox auf die Anschlussplatte.

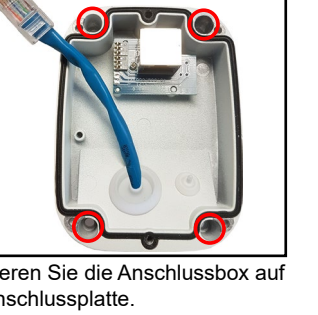

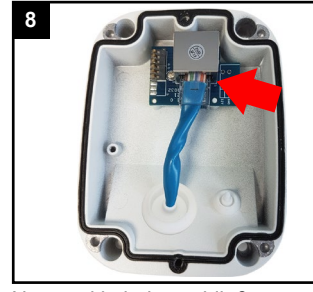

Netzwerkkabel anschließen.

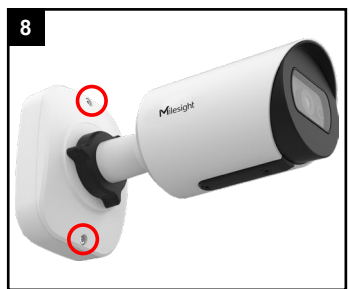

Kamera aufsetzen und beide Schrauben festziehen.

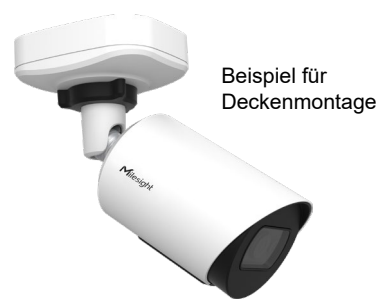

## **Blickrichtung ausrichten**

4

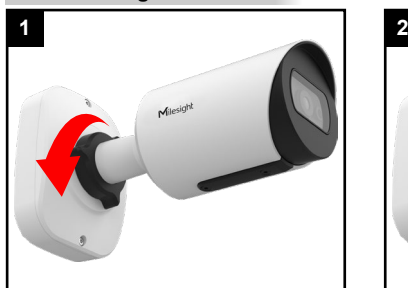

Schwarzen Ring lösen, bis Kamera

verstellt werden kann.

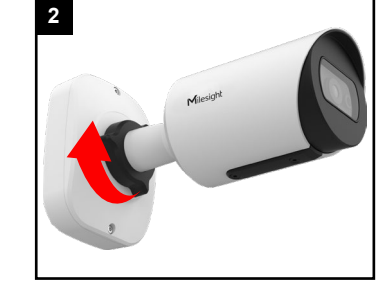

Kamera ausrichten und schwarzen Ring wieder festziehen.

**SD-Karte und Reset**

5

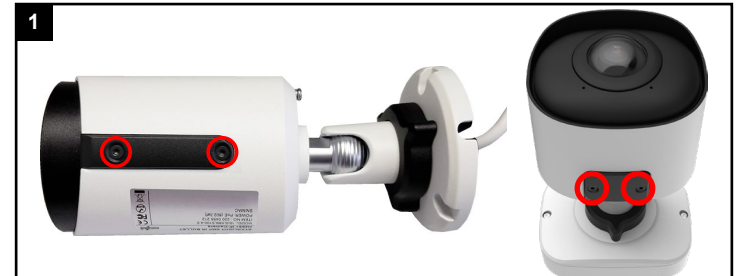

Schrauben an unterer schwarzer Abdeckung lösen.

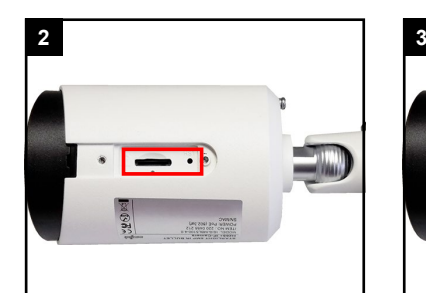

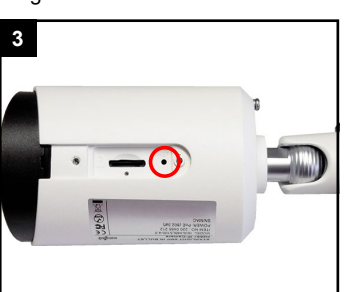

Für Reset: Fünf Sekunden lang die Taste gedrückt halten.

und Kartenslot.

Derunter befinden sich Reset-Taste

## **Ihr Kundendienst**

6

Bei technischen Fragen, Wartungen oder Störungen wenden Sie sich bitte an Ihren Fachhändler.

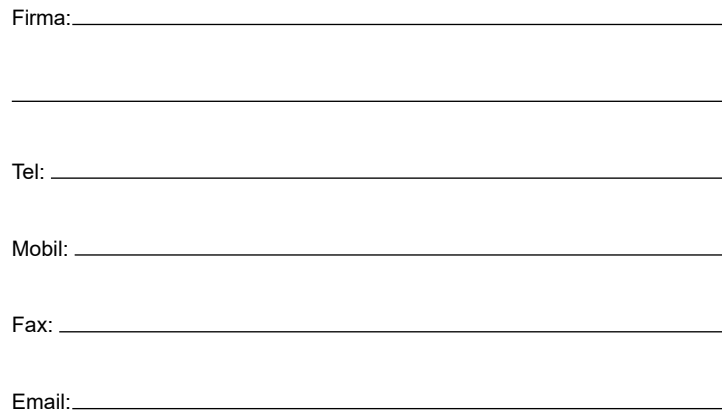

### **Hinweise zur Entsorgung**

7

Entsorgen Sie das Gerät am Ende seiner Lebensdauer gemäß den geltenden gesetzlichen Bestimmungen und Vorschriften.

. . . . . . . . . . .

Bitte beachten Sie hierzu die separat beiliegenden Informationen.

Wir wünschen Ihnen nun viel Spaß mit Ihrem Produkt.